## **HOW TO query Organization Code information (FTMORGN – Org Level & KFC)**

#### **FTMORGN is used to query and maintain information about an Organization code.**

It may be used to:

- Query Organizational information
- View Organization Hierarchy Org Level (FGQORGH) (useful when running selected web/crystal reports)
- View the Key Financial Contact & uPrint Administrator(s) (FZMORGN)

### **Querying Organizational information**

Steps:

- 1. Type **FTMORGN** in the **Go** field and hit **Enter**.
- 2. Click on **Enter Query** icon or hit the **F7** key if using the keyboard.
- 3. In the **Organization** field type in the five digit org code for example, 00101.
- 4. Click on **Execute Query** icon or hit the **F8** key if using the keyboard.

Organization Code information will be displayed for the queried Org Code.

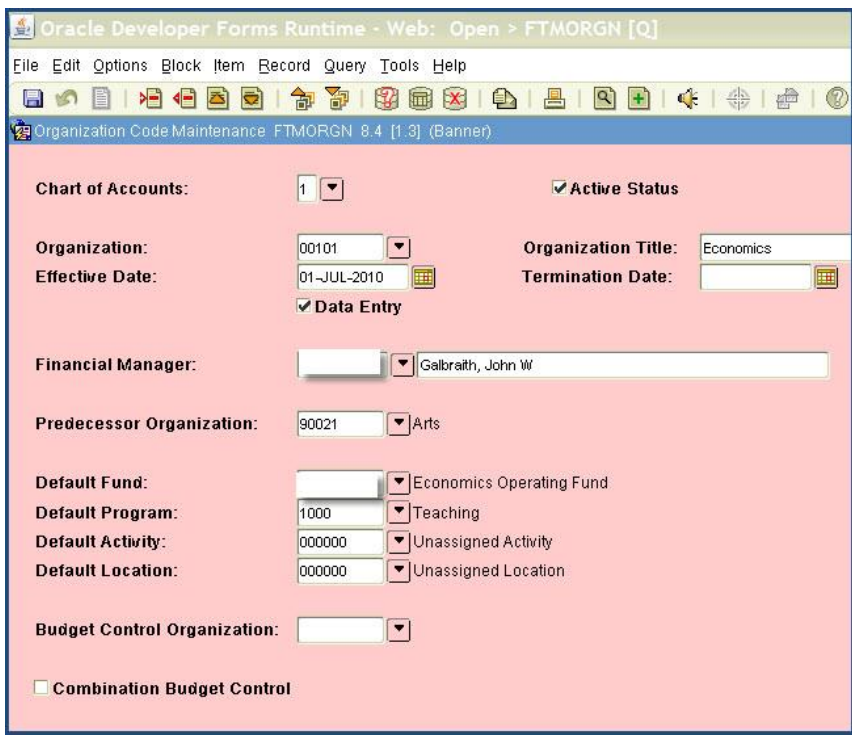

# **HOW TO query Organization Code information (FTMORGN – Org Level & KFC)**

### **Viewing Organization Hierarchy - FGQORGH**

Once an Org Code has been queried in FTMORGN (Steps 1 to 4 above):

Hit the **F3** key on your keyboard OR Click on **Options** and select **View Hierarchy [FGQORGH]**.

*The Organization hierarchy will be displayed:*

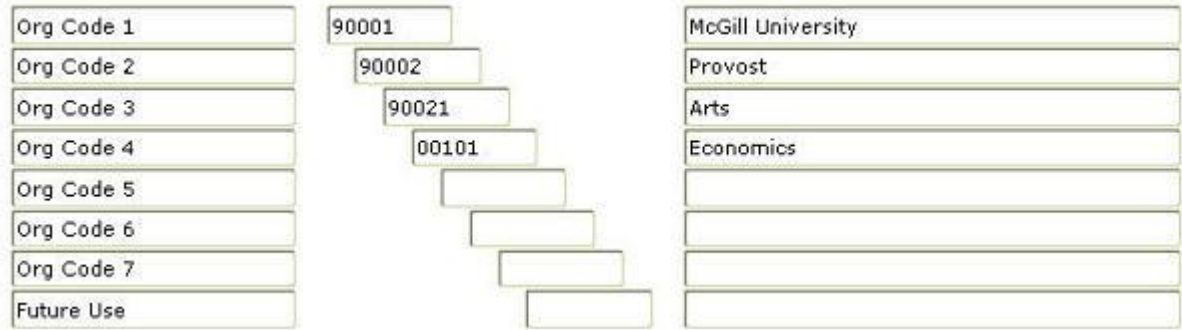

#### **Note:**

When running certain web/crystal reports, you may be prompted to enter an Org Code for a specific Org level. This type of information is found in FZMORGN.

For example, the Org level to select when running a report for Org Code 00101 would be Organization Code 4 – Org Level 4.

# **HOW TO query Organization Code information (FTMORGN – Org Level & KFC)**

### **Viewing the Key Financial Contact (KFC) and/or uPrint Administrator(s) for an Organization - FZMORGN**

Once an Org Code has been queried in FTMORGN (Steps 1 to 4 above):

Click on **Options** and select **McGill Orgn Options [FZMORGN]**.

*The Key Financial Contact (KFC) will be displayed:*

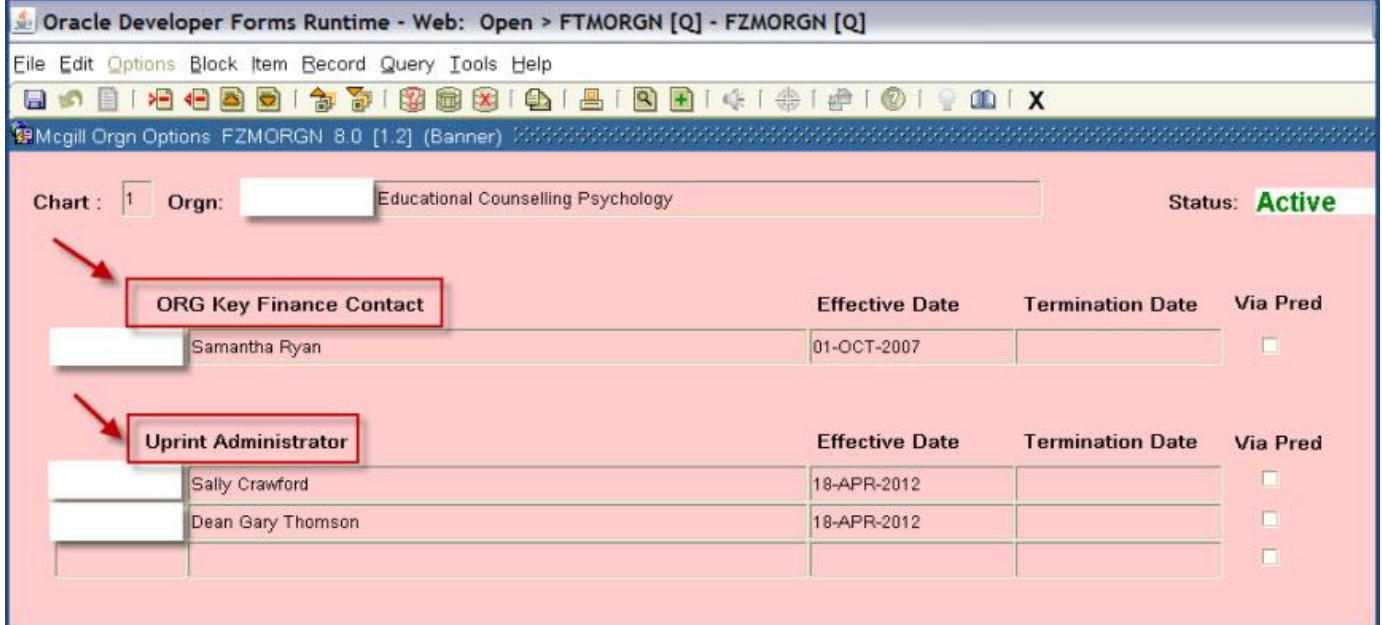